# BaseIO

A library mod for many UWM mods

- [Util Clas](#page-1-0)ses
	- [Packet filt](#page-2-0)ering
	- [CommandSende](#page-3-0)rUtils
	- [Communication](#page-4-0)Utils
	- o [Simple ItemStack c](#page-6-0)reation
	- [DataUt](#page-7-0)ils
	- [PlayerU](#page-9-0)tils
- [Main Feat](#page-11-0)ures
	- [Player Sto](#page-12-0)rage
	- [Simple Comm](#page-14-0)ands
	- [Localiza](#page-17-0)tion
- [Background Fe](#page-19-0)atures

## <span id="page-2-0"></span>Packet filtering

BaseIONetworkManager contains two fields: sendFilters and receiveFilters. You can filter packets just by adding your own filter to these filter sets. A filter is defined as BiPredicate<Packet, NetworkManager>. If the BiPredicate returns true the packet will be filtered and consequently no further processed. **For performance purposes you should always check for the correct packet type first**.

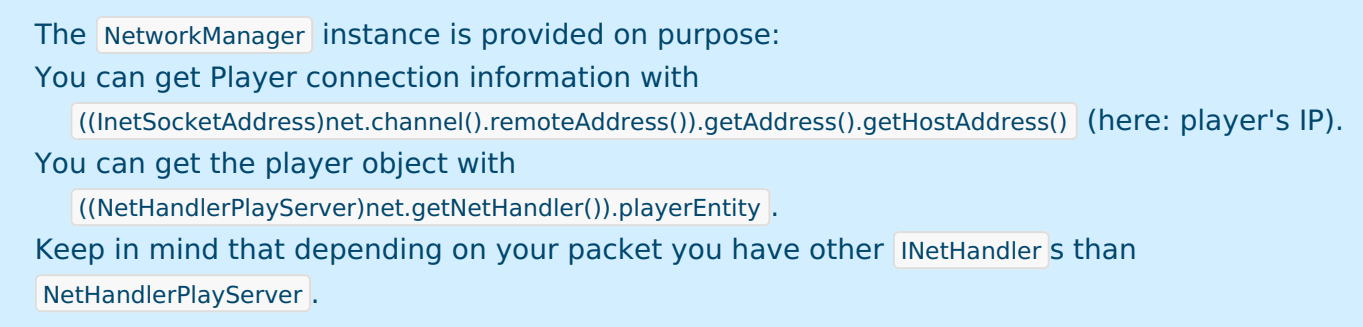

Example:

```
BaseIONetworkManager.receiveFilters.add((packet, networkManager) -> {
  if (packet instanceof CPacketLoginStart) {
    CPacketLoginStart packet = (CPacketLoginStart) p;
    GameProfile player = packet.getProfile();
   Logger.info("GameProfile " + player.toString() + " tries to connect");
  }
  return true;
});
```
## <span id="page-3-0"></span>CommandSenderUtils

CommandSenderUtils provides methods for differentiating different ICommandSender s. You can differentiate between

- The console: *isConsole(sender)*
- Players *isPlayer(sender)*
- FakePlayers isFakePlayer(sender)
- Operators isCommandSenderOp(sender)

### <span id="page-4-0"></span>CommunicationUtils

Communication Ugrisups functions for communicating with users.

#### Click events

#### This feature allocaliszet drings

Since 1.8 Minecraft provides the possibility to click on custom elemen clickEvent(sender, msg, ondives.this feature to the mod.

As this feature is being reworked, just a quick look-over: Currently this command creates a simple choice list. Example:

#### Inventory Menus

InventoryMenu provides a system to create menus based on the ability Ima/<sub>M</sub>entuf.pum **q** or type unknown

To create your own menu BaseIO provides a fast construction method: public InventoryMenu(String title, boolean doBackButton, Pair<ItemStack, TriConsu Inventory Menu, Object  $| \rangle > 0.1$ . Sama  $\omega$  salso available mussions an iterator)

title describes the name of the container (Example: "[Shop] Buy Menu") doBackButtochefines wether the first slot in the inventory should be a t before)

itemsis a list (or varargs) of Pairs. The index in the list defines the position element of the Pair is the item that should be displayed at the slot, the (TriConsumer, here implemented with a lambda) that will be called when

slot. The stom Item Stack creealtris ncreating the Item Stack.

An example constructor would be (Java 8):

```
InventoryMenu myMenu = new InventoryMenu("My Menu", false,
```
Pair.create(new DisplayStackGen(Items.APPLE).name("give apple!").gen(), (player, menu, args)->

```
player.inventory.addItemStackToInventory(new ItemStack(Items.APPLE))),
```
null,

```
 Pair.create(new DisplayStackGen(Blocks.STONE).name("STONE").ench().gen(), null)
```
)

As you can see the menu creation is pretty simple.

This example would create a menu with an apple in the first slot and a stone in the third slot. If you click on the apple the server will give you an apple. The stone has no interaction.

#### Value input

When the user is in an InventoryMenu it is not possible to make an input via chat. You should use AnvilEdit instead.

AnvilEdit opens an anvil GUI

## <span id="page-6-0"></span>Simple ItemStack creation

DisplayStackGen is a simple util class that is able to generate your own ItemStack in one line.

To create a new ItemStack with this class just create a new DisplayStackGen object, configure it and at the end call .gen(), witch creates the ItemStack. Examples:

new DisplayStackGen().gen(); // RuntimeException, you forgot to define an item.

new DisplayStackGen().item(Items.APPLE).gen(); // An apple.

new DisplayStackGen().block(Blocks.STONE).gen(); // A stone.

new DisplayStackGen(Blocks.STONE).gen(); // Same as above, works for both blocks and items.

new DisplayStackGen(Items.APPLE).ench().count(2).name("APPLE").tooltip("not android").gen(); // Two shiny apple

#### Methods

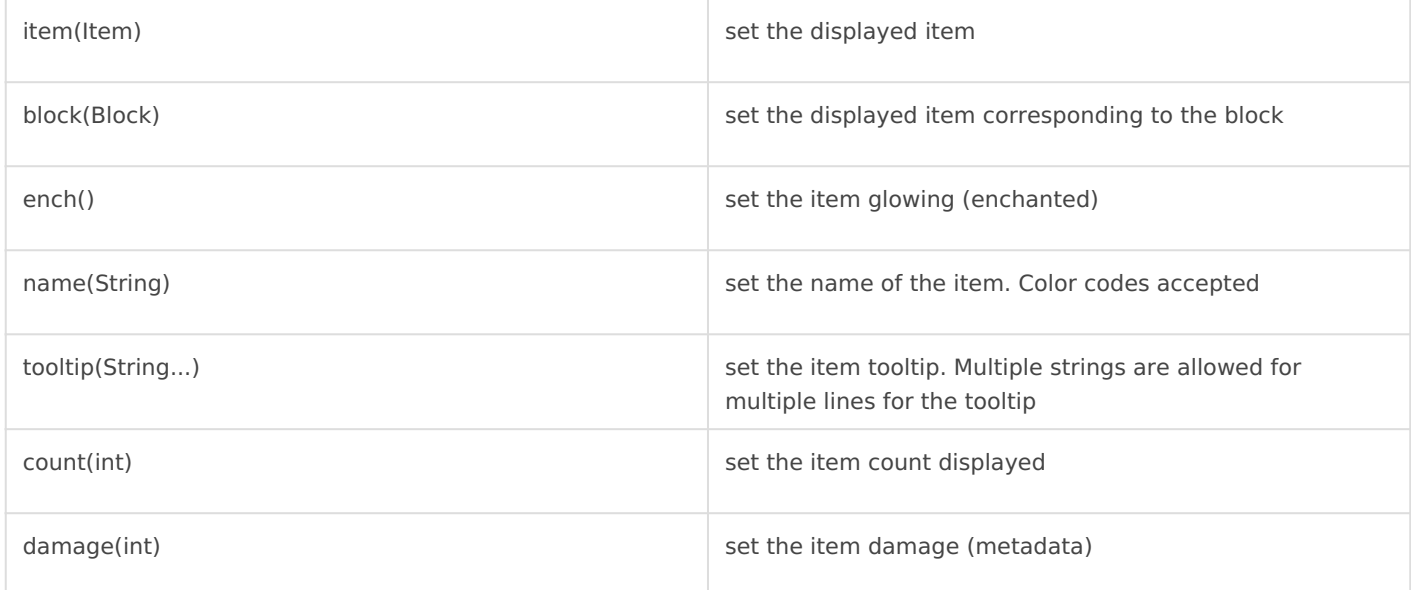

### <span id="page-7-0"></span>DataUtils

DataUtils is a class designed to load and save all datal alguern Sobasead fol and is frankly just a wrapper for Google's gson project, adding some N adapters.

#### Simple setup

Loading

#### Saving

In the most simple way you save your objedataUtils.saveData(Object obj, Type) String filename) ObjType has to be the type of the object to save. If your object has no your objects class, otherwise I recnew TypeTokenux object(}.getType(The filename is a string that will be ha java.io. File a fauctor. If the filename extensi .json will be used as default.

Example:

#### Adding your own TypeAdapters

If you want to save a class that can't be serialized (e.g. abstract clas fields) you have to write a TypeAdapter for it. You should inform yours simple TypeAdapter:

```
public class UUIDTypeAdapter extends TypeAdapter<UUID> {
  @Override
  public void write(JsonWriter out, UUID value) throws IOException {
    out.value(value.toString() + " (" + Utils.orDefault(PlayerUtils.getName(value), "unknown") + ')');
  }
  @Override
  public UUID read(JsonReader in) throws IOException {
    return UUID.fromString(in.nextString().replaceFirst(" \\(.+\\)", 
"").replaceFirst("(\\w{8})(\\w{4})(\\w{4})(\\w{4})(\\w{12})", "$1-$2-$3-$4-$5"));
  }
}
```
#### To use this TypeAdapter in conjunction with DataUtils you can use

DataUtils.with(Collections.singletonMap(UUID.class, new UUIDTypeAdapter()). This returns you a DataUtils instance with additionally registered UUIDTypeAdapter. DataUtils.with acctepts a Map with the Type as key and either TypeAdapter or TypeAdapterFactory (Also all other type adapters gson is supporting).

For easy mapping of multiple type adapters you can use Utils.map(key, value, key, value, ...)

### <span id="page-9-0"></span>PlayerUtils

#### Player Teleportation

In version 1.10 BaseIO contains multiple teleport implementations. regarding teleportations, try switching the implementation in Basel

PlayerUtils.teleportPlayerUnsafe(EntityPlayerMP playteer, ePpoosittiss napps attycenn) to the position forcibly. If you want to be sure the player doesn't teleport int PlayerUtils.teleportPlayer(EntityPlayerMP player, Position.plotshibing holoolean in calsiyon unsafe block this method won't teleport the player, returning false and a message to the player specifying the problem. For convenience telep a ICommandSender instead of EntityPlayerMP (other senders than Enti discarded).

#### Identifier conversion

You might want to search a player by it's name quite often. For such c ["conversions"\) PlayerUtils provides](https://wiki.ender.io/uploads/images/gallery/2017-11-Nov/neu0.png) a full set of conversion methods:

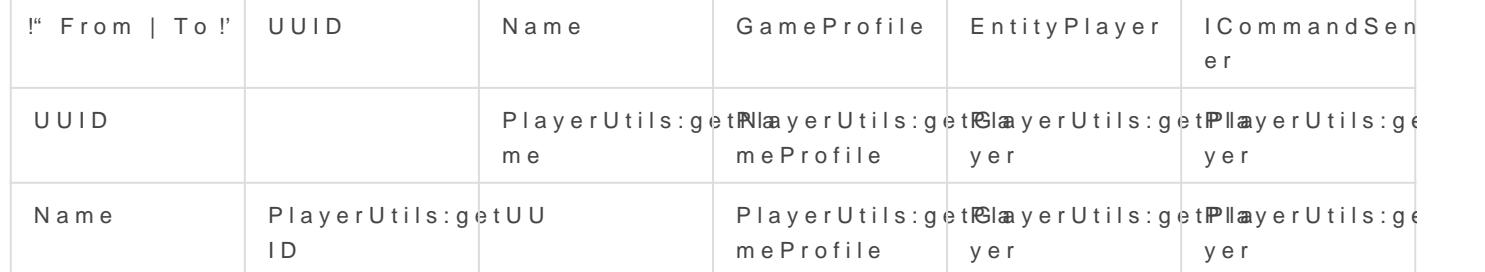

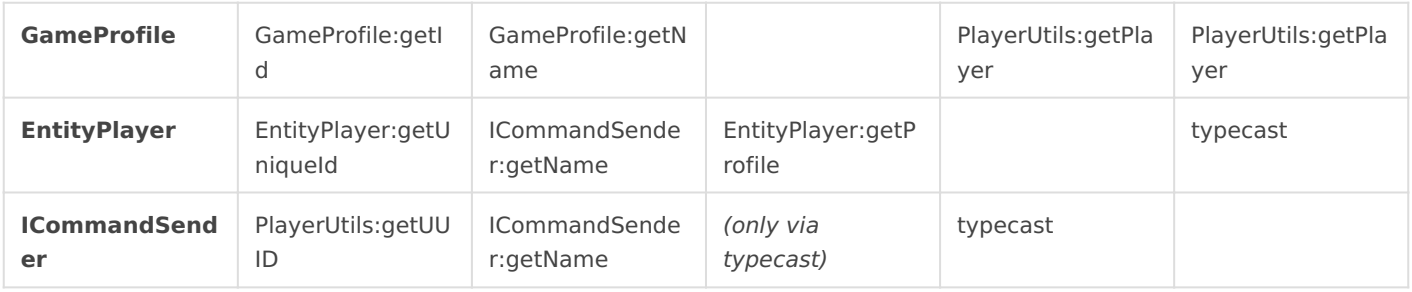

If no player is found null will be returned.

#### In 1.7, ICommandSender:getName was named ICommandSender:getCommandSenderName

PlayerUtils is capable to convert **any** ICommandSender to an UUID, including console and command blocks. This UUID might not be a valid UUID of Minecraft but it can be used to identify it and additionally PlayerUtils:getName supports these UUIDs. Every Command Sender of one class has the same UUID.

#### Ranges

All conversion methods have a range parameter that determines how broad the search should be.

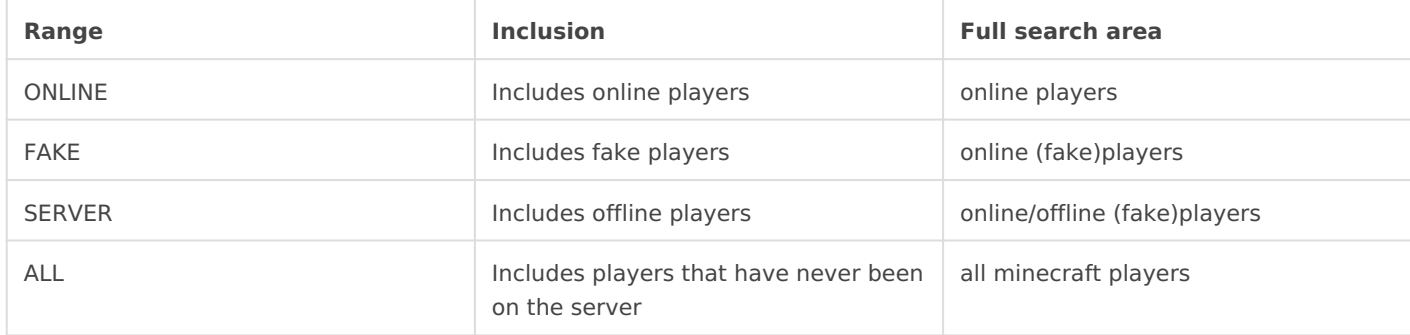

### <span id="page-11-0"></span>Main Features

<span id="page-12-0"></span>Main Features

### Player Storage

BaseIO provides an easy way to store data for the players. To use this class extencom<sub>a</sub>unitedworldminers.BaseIO.storage.PlayerSwibliage your storage player will have an instance of this class. You void onNewUspelt@) impermethod be called everytime BaseIO has to create getUUIDuysceur. contained vays retrie players U onNewUseallows to the NewInstance Exception and you don't want to c storage for that user. But be warned, when retrieving userdata woll wil storages.

BaseIO saves your storage based on your modID! Changing the mod loss! The data itself on the other hand won't be deleted. You can try to that, but there will be no support for this.

To now save some values you just create your fields in your storage c will be stored, if you don't want this transistengtive but the to that field.

An example storage might be:

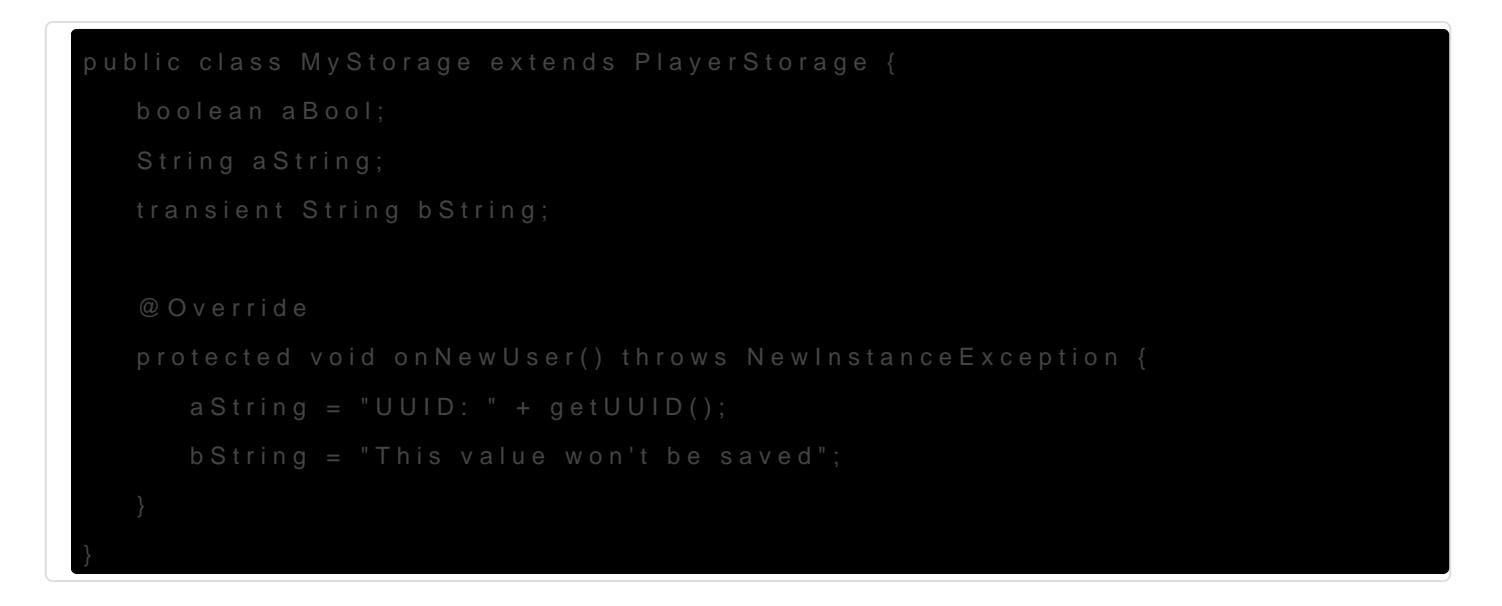

To get a player's storage instance you just use one PlayerIn Com as isods of

<sup>•</sup> get(String modID, UUID su tuhoe) fastest way to get yo Muloo dsitDos at one. id you defined in you Mino dannotation. Use this method for cases running mult second (e.g. tick events).

- get(UUID uuid) will retrieve your modID automatically, which is more expensive. Use this method only for user-input purposes (e.g. in commands).
- get(String name) will retrieve the player's UUID by the name and uses the method above next.
- get(ICommandSender sender) is a simplified method for general purpose, but only EntityPlayer is allowed (*FakePlayer* is a subclass of *EntityPlayer*).

Additionally you can retrieve all storages of a player by calling ensuredGet(UUID uuid). Additionally you can retrieve all your storages by calling getAll(Class clazz) with *clazz* as your storage class.

PlayerIO will save your storage automatically. To manually save or reload the data, use PlayerIO.save() or PlayerIO.load().

An example working with your storage:

```
ICommandSender caller;
MyStorage storage = PlayerIO.get(caller);
if (storage.aBool) {
   storage.bString = "Permission granted.";
   PlayerIO.save();
}
```
<span id="page-14-0"></span>Main Features

### Simple Commands

BaseIO simplifies command creation SimpleCommand sistead of implementi ICommand ou extesimpleCommand

If you don't like the simplifications made by this feature just overr from ICommand.

This is what SimpleCommand can do for you:

#### Simple command names

 $g$ etCommandNa $m$ a $(n)$  getCommandAliasas $e$ ) combinecommandNames () here the first command name is the actual command name and the others are

```
public List<String> commandNames() {
       //return Collections.singletonList("name1");
       return Arrays.asList("name1", "name2", "name3");
}
```
localized/default command usage

Provide a localizati commandUsage(nd it will be localized as describe [Localiza](https://wiki.ender.io/books/baseio/page/localization)ti  $\Theta$ movide an invalid ud) I localization key and SimpleCommand default command usage for you based on the arguments.

redundancy removal

isUsernameIndenx compareTare removed.

#### Options

You can define command getOptions are arguments starting hyphen that can be used at any position of the arguments. Addition have arguments attached to themselves. When implemented, getOpt map with the option string as the key and a string array of potential elements describing the option argument at its index. If found, the of the argument array and added to the option set that will be pass you have to implement in your command.

#### **Example:**

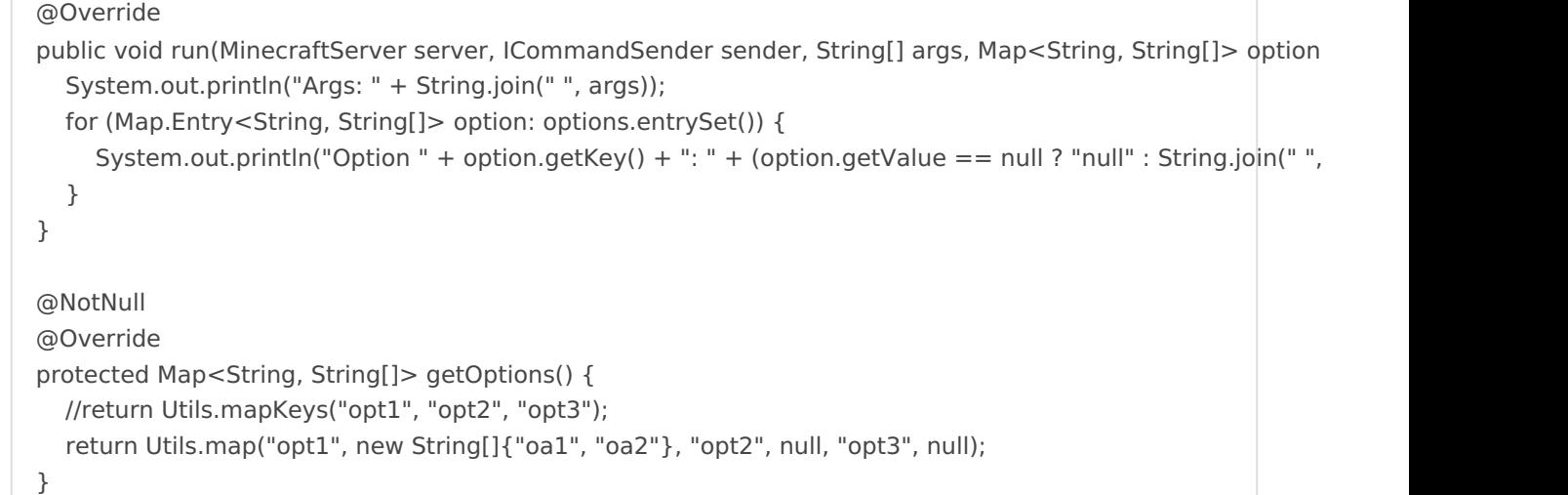

If now a player uses the command  $/my$ command arg1 arg2 -opt1 A B arg3 -opt3 the output would be:

> Args: arg1 arg2 arg3 Option opt1: A B Option opt3: null

#### Tab Completion

Tab completions can be defined by the return string in  $[tabCompletions()]$ . The syntax allowes highly configurable tab completions:

- 1. The completions for each argument are seperated by a space.
- 2. The different completions for an argument are seperated by a pipe ("|").
- 3. Conditions for a completion are written in braces directly before it.
- 4. If you have multiple completions for a condition you can seperate them by a comma instead of a pipe.

Conditions are arguments that have to be typed anywhere before the completion. With that you are able to implement completely different tab completions based on the arguments the user used. See the example for usage.

#### Examples:

```
"comp1|comp2|comp3" => The completions "comp1","comp2" and "comp3" for the first argument
"compA compB1|compB2 compC" =>
 "compA" for the first, "compB1" and "compB2" for the second and "compC" for the third argument
"compA1|compA2 (compA1)compB1,compB2|compB3" =>
```
"compA1" and "compA2" for the first argument, "compB3" for the second argument, "compB1" and "compB2

Variables are available for tab completions. They are defined by a leading "%" and are also customizable. Build-in variables are:

- %d : Dimensions (can be resolved to the dimension id by WorldUtils.
- %p : Players
- o | %null : No completions (explicitly)

Additionally you can define your own variable by implementing customTabCompletions. This method will be called if the tab completion contains an unknown variable and requests a list of completions for this variable. The currently requested variable is found in the parameter tag without the leading  $\%$ . Other parameters are the command sender, the currently typed arguments and the completions up to that point (**read-only**).

Example:

```
@Override
protected String tabCompletions() {
  return "compA|%p|%var1";
}
@Override
protected Collection<String> customTabCompletions(String tag, List<String> current, ICommandSender sen
   if (tag.equals("var1")) {
     return Collections.singletonList("result1");
   }
   return null;
}
```
### <span id="page-17-0"></span>Localization

It is highly recommended that you use this feature as it also allow customize your strings.

Localization is a feature of MessageUtils.

#### Setup

To start working with BaseIO's localization feature just call MessageUtils.setupTranslations(langResourthe Panthost basic snull pasu parameter you're done. Now server admins can add translations for your strings

If you want to add your own translations langResource Polution a string path pointing to a folder in your mod resources.

For example Base MessageUtils.setupTranslations("com/unitedworldminers/BaseI It is recommended to call this method in FMLInitialization

#### Creating localization mappings

The default languagen\_US.lang his file will be used if you aren't pro correct language.

You can use almost any string as a key, but it's recommended to a

The mapping files itself are the same as the  $o\lt key \gt \lt mapping$ eanattxampl can be found on the right sidebar. This files have at moghage the anguage by by he

Minecraft and must have the extension liang.

In the mappings you can use arguments following the same format of the java formatter ( String.format ). These arguments can be injected in the method calls using localizations.

If you are a modder you put the files in your resource folder that you pointed at in setupTranslations. If you are a server admin you can put the files into config/lang/<modid>/.

You can reload the mappings with /baseio reloadMessages *<modid>*.

#### Using localizations

Your localizations can be used in

- MessageUtils.messageToSender()
- Simplecommand's commandUsage()
- Manually: MessageUtils.getTranslation()

### <span id="page-19-0"></span>Background Features

### Help Fixer

BaseIO contains the fixed /help command from matthewprenger.

[Mod Pa](https://minecraft.curseforge.com/projects/helpfixer)ge

[Sour](https://github.com/matthewprenger/HelpFixer)ce

### Ban Entry Fixer

Minecraft contains a bug/flaw/irritating feature that causes a new ban replaces it with the ban end date. Problem is that you can't see when fixes that.

### Duplicate Command

BaseIO adds support for multiple commands with the same name by ad If you execute a command with multiple meanings a selector will be di for the command you want. Additionally your choice will be saved so y everytime.

You can disable this feature in the config located in config/BaseIO